### **Thermal-Grid DL2 Installation Guide**

(Solar Wave Enhancement of the Resol DL2 v.1)

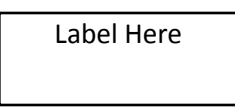

#### **Included:**

- DL2 Data Logger with power supply and VBUS cable connected
- Ethernet cable (1 meter)
- **•** Mounting Hardware
- VBUS Cable Extender
- RESOL Service Center Software and discovery tool software
- Resol Firmware update documentation. Warning, installing RESOL firmware will erase all Solar Wave firmware.

SolarWave Energy, Inc.

solarwave.com

- **•** Service Center Quick Start Documentation
- Solar Wave Enhanced DL2 Installation Guide(this guide)
- DL2 Installer Information Form (information to be emailed to [support@solarwave.com\)](mailto:support@solarwave.com)

#### **To be provided on-site:**

Flat blade screwdriver with a 0.10 inch wide blade to connect VBUS cable to Controller

#2 Philips blade screwdriver to mount DL2 and remove cover of controller for VBUS cable connection

Internet Connection: For proper operation the Solar Wave DL2 must be connected to the internet via a 100 Mbps Ethernet based local area network (LAN). For further information view the Internet section of Troubleshooting in this document.

#### **Installation Instructions:**

1. Remove DL2 from box. Make note of the MAC ID on the label on DL2. (ex. 001E66xxxxxx)

Note: MAC ID may also be found on the label on this sheet.

2. Mount the DL2 in a location close enough that the VBUS cable can reach the Controller to which it will be connected. Cable may be extended if needed.

3. Connect the VBUS cable to the Controller. Polarity does NOT matter.

4. Connect an Ethernet cable from the local firewall, router, or switch to the DL2.

5. Find the correct Power Supply attachment and connect it to the Power Supply. Plug in the Power Supply. (It is a good idea to use a UPS battery backup or surge protector)

The DL2 will take about 1 - 2 minutes to initialize once power is connected. When initialized,

the circular button on the DL2 will be lit an amber color. If the DL2 is properly connected to a controller the USED MEMORY LED will begin blinking. This means that data from the controller is being stored on the DL2.

6. If the DL2 is setup correctly it will automatically begin sending data to the Solar Wave servers. Please call or e-mail with the MAC ID of the device from step 1 so that we may 1.) Identify which DL2 has been connected 2.) Confirm that the connection is fine, and 3.) Set up a site on which data may be viewed.

7. Please fill out the "DL2 Installer Information Form" attached to this manual and return to Solar Wave. You may also download here: DL2 [Installer Sensor Mapping Form](http://www.solarwave.com/images/uploads/DL2_Installer_info_form_2p_20140818.doc) (DOC) Or fill out online at <https://thermal-grid.com/form.php>

## **How to Tell If a DL2 is Connected:**

First step once the DL2 is installed is to login at<http://www.thermal-grid.com/>using your email and Password. (If no registered Email and Password is set up contact your installer or register at<http://www.thermal-grid.com/> )

Once logged in, all available sites will be listed under the Site Portfolio section. This section may only contain one site if the user only has access to one site. The DL2 can be identified by the 'Site' name located on the label on the first page of this manual.

To tell if a site is connected

- $\Box$  A site with turquoise blue or white around a site name indicates that the site is connected.
- $\Box$  A site with gray around the site name indicates that the site has not yet connected.

# **User: email@address.com**

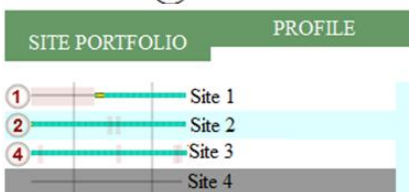

If a site has been selected or there is only one site available, the site name will be highlighted. To the left of the site name is a connection status bar. Green means connected, red means disconnected, and gray means disconnected for more than 2 days.

Use the SITE PORTFOLIO to view the timeline which shows DL2 connection status, data broadcast health status, and alarms. Click on the report link to view the reports. Reports will be created once data and site information is received.

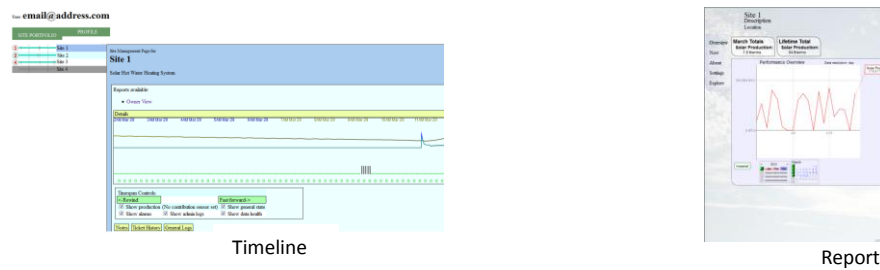

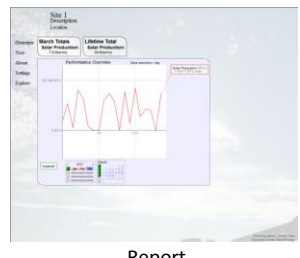

# 1. USED MEMORY LED

2. Circular LED

### Power

If the USED MEMORY LED and Circular LED's do not come on after

the initialization period of 1 – 2 minutes, test the power outlet to make sure it is supplying power. Also test any power strip or surge protector it is connected to.

### Controller Connection

If the Circular LED is lit, but the USED MEMORY LED is not blinking then check the connection of the VBUS cable. Some controllers have small terminals which make it difficult to connect the VBUS cable.

### Master Device

In order for the DL2 to function properly there must be only one master RESOL device connected to the DL2. Master devices are all controllers, or WMZ's with a master board installed. When a master device is connected to the DL2 through a VBUS cable the USED MEMORY LED will begin blinking. When a USED MEMORY block is full it will become solid red and the next block will begin blinking. The DL2 is in cyclic data logging mode by default. This means that when the memory is full, old data stored on the DL2 will be erased and new data will be logged in its place. All old data is already being archived by Solar Wave.

### Internet

If the DL2 is connected to a router, switch, or firewall then there should be an LED lit and blinking located at the Ethernet port of the DL2, (right side of DL2) as well as at the LAN port of the router, switch, or firewall indicating that a solid connection has been made. If the LED is not lit, solid or blinking, check the cable and connections. If the cable and connection are both fine then here are a few ways to test the DL2's connection

1. If connected to the same local LAN as the DL2, then the DL2's IP address can be found using the discovery tool. The discovery tool can be found on the CD included with the DL2 or at<http://www.resol.de/software/DeviceDiscoveryToolSetup.zip> . If the DL2 is successfully found then the local area network connection to the DL2 is fine. (Discovery tool link requires latest version of Java)

2. If the DL2 Web Server can be brought up in a browser then the DL2 is correctly connected to the local LAN. The DL2 Web Server can be opened from the discovery tool. See the Web Server section below.

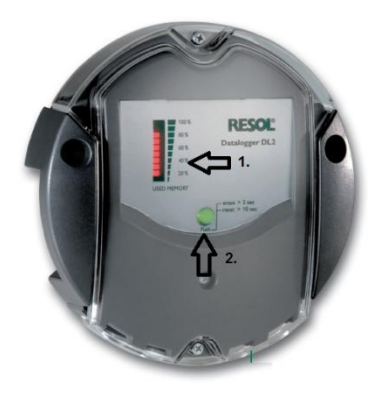

3. If the internet can be browsed from a laptop and/or desktop that is connected to the internet through the same set of routers, firewalls, and modems as is the DL2 then the DL2 should be able to send data to the Solar Wave servers.

The DL2 should work with the factory default on most consumer grade (and on many commercial grade) traffic filtering devices such as firewalls modems and routers, and does not require any inbound ports to be open. However, it does require that the network ports mentioned below be open for outbound traffic initiation and for any return traffic.

The DL2 requires a 100Mbps network connection. If the router or firewall provides higher than this (1000Mbps / Gigabit), then putting a 100Mbps Switch between the DL2 and router may create a good network connection. 100Mbps switches are available online or at some electronics stores.

If the DL2 is still not sending data to the Solar Wave servers then log into your router and check the security section for these services. The security section may be located in an advanced section on the router depending on the type. For further explanation of the ports see the NETWORK CONFIGURATION VARIANTS: section of this document

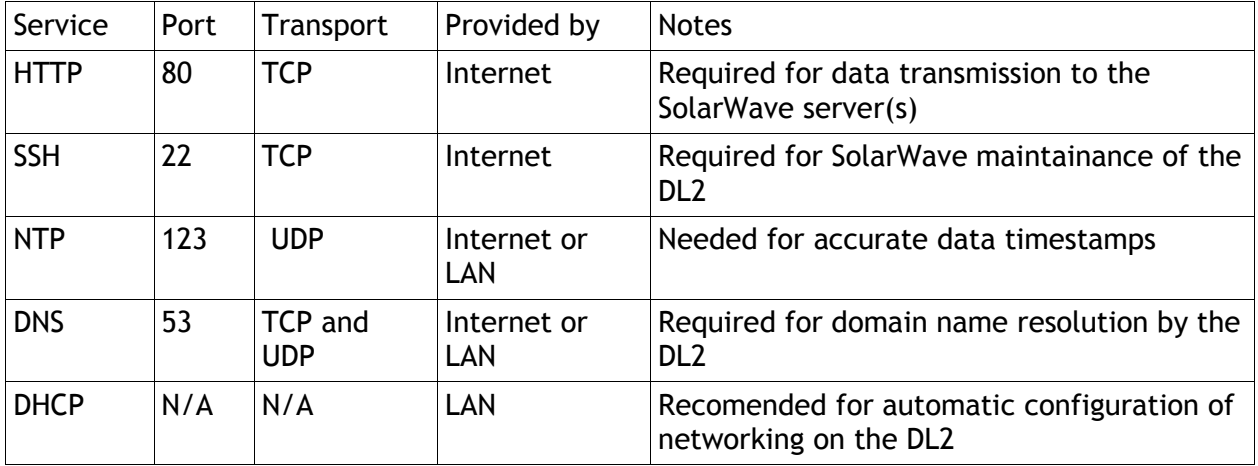

## **While Solar Wave recommends this network configuration a number of variants are usable as discussed in the NETWORK CONFIGURATION VARIANTS: section of this document.**

### Web Server

If the user and the DL2 are connected to the same local LAN then the user may log into the DL2 web server. Type the IP address of the DL2 into the address bar of a web browser. (IP Address can be found using the discovery tool)

User Name: admin Password: admin

### **PLEASE CONTACT THE FACTORY BEFORE CHANGING ANY CONFIGURATION SETTINGS ON THE DL2 VIA THE WEB SERVER! DOING SO MAY DISRUPT THE DL2 FUNCTIONALITY.**

#### **NETWORK CONFIGURATION VARIANTS:**

While Solar Wave strongly recommends that the DL2 have access to a DHCP server, it is possible to set up its net identity via the DL2's web server (please see the illustration of the web page below). If the web server is used to configure the DL2, the DL2 configuration then becomes the exclusive responsibility of the DL2 owner.

To set the net identity of the DL2 log in using the DL2's web server. Steps outlined in Web Server section of Troubleshooting.

Then navigate to the Configuration -> Network section of the web browser to set the net identity.

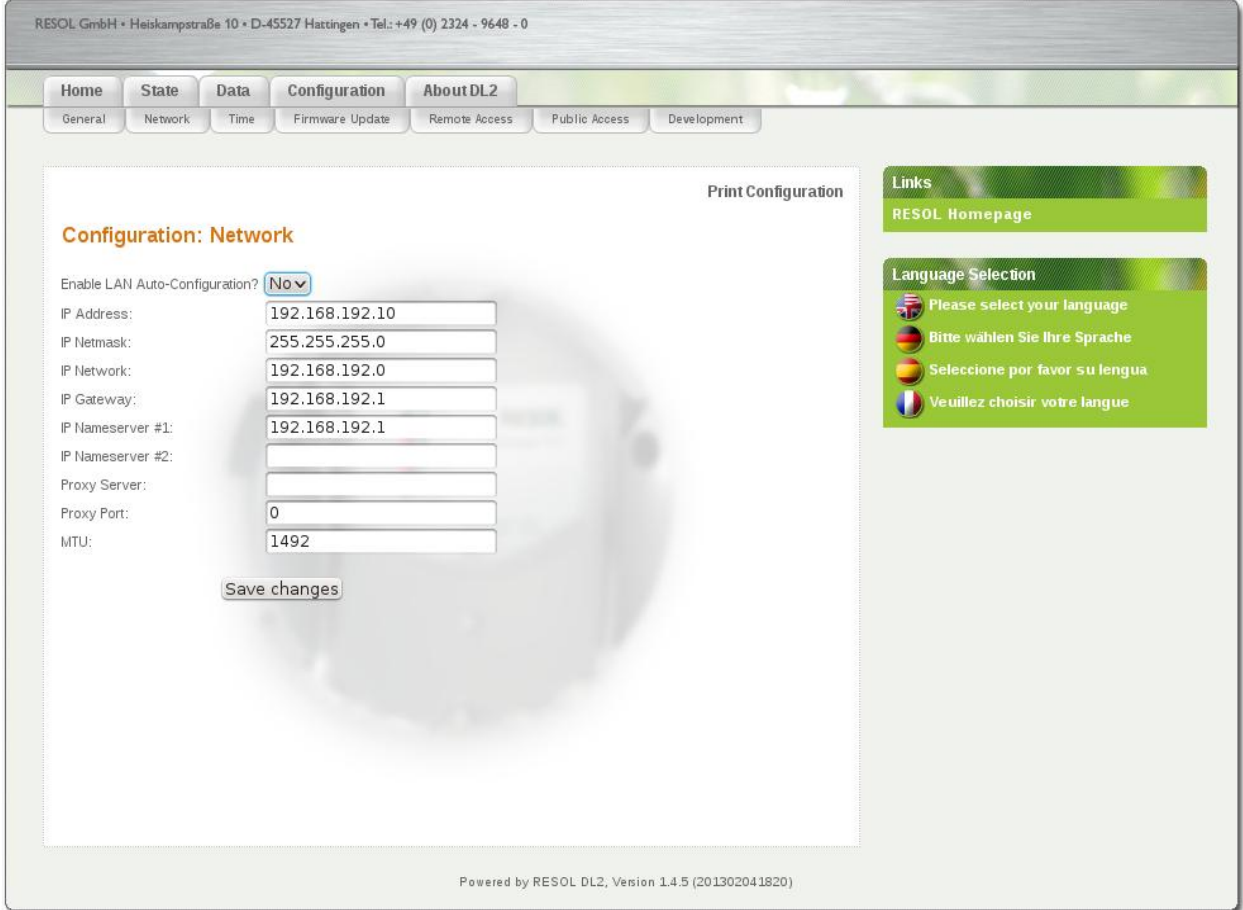

Screen image of the network configuration page of a Resol/SolarWave DL2

### Explanation of DL2 Network Communication Requirements

DHCP, the dynamic host configuration protocol uses UDP on ports 67, 68, and 69. It is used by a host on an I/P based network to acquire its net identity. This service is normally provided on a LAN by one of the following:

- 1) A cable modem
- 2) A network router
- 3) A computer configured to provide DHCP service on the LAN

HTTP, the hypertext transport protocol uses TCP port 80 and is the protocol used by virtually all World Wide Web communication. This port MUST be open for outbound traffic (and any resulting inbound traffic for established connections) over the entire pathway between the DL2 and the larger internet. Without this the DL2 will be unable to send any data to the server(s).

SSH, the secure shell protocol uses TCP port 22 and is used for secure communication between hosts on the internet. This port MUST be open for outbound traffic (and any resulting inbound traffic for established connections) over the entire pathway between the DL2 and the larger internet. Without this Solar Wave will not be able to provide any firmware upgrades or any diagnostic and/or maintenance service.

NTP, the network time protocol, uses UDP port 123 and is used to fetch accurate time information from specialized servers. The NTP server from which the DL2 fetches time information can be located either on the local area network (LAN) or located somewhere on the larger internet. If the DL2 cannot fetch accurate time information from an NTP server the utility of the data sent to the Solar Wave server(s) WILL be compromised.

- DNS, the domain name to internet protocol (I/P) address mapping service, uses TCP AND UDP port 53. The DL2 uses the DNS to find the I/P address of the Solar Wave servers for both data transmission as well as for the initialization of the maintenance channel. If the DNS is not available then the DL2 will not be able to communicate with the Solar Wave server(s).

Furthermore, since no site on the internet can guarantee that its I/P address will never change, any firewall or other traffic filtering device in the path between the DL2 and the Solar Wave server(s) that cannot filter based on domain names will need to be reconfigured in the event that the I/P address of the Solar Wave server(s) changes. Any such reconfiguration is the exclusive responsibility of the filtering device owner.

Please fill out as much of the following information as possible so that we may accurately develop a monitoring page for your site. Attach a schematic if possible. If information does not fit into the lines below, please add lines or pages as needed.

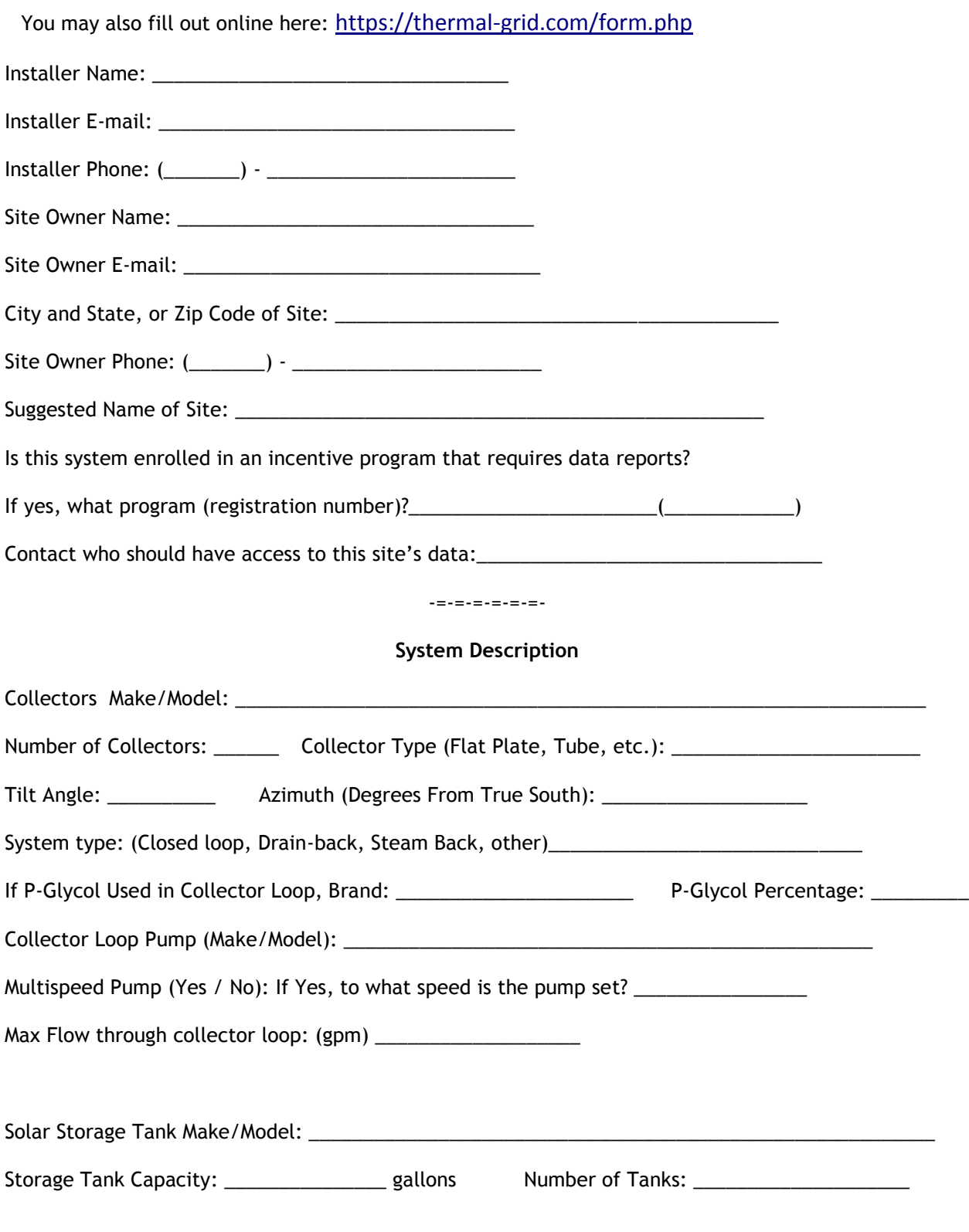

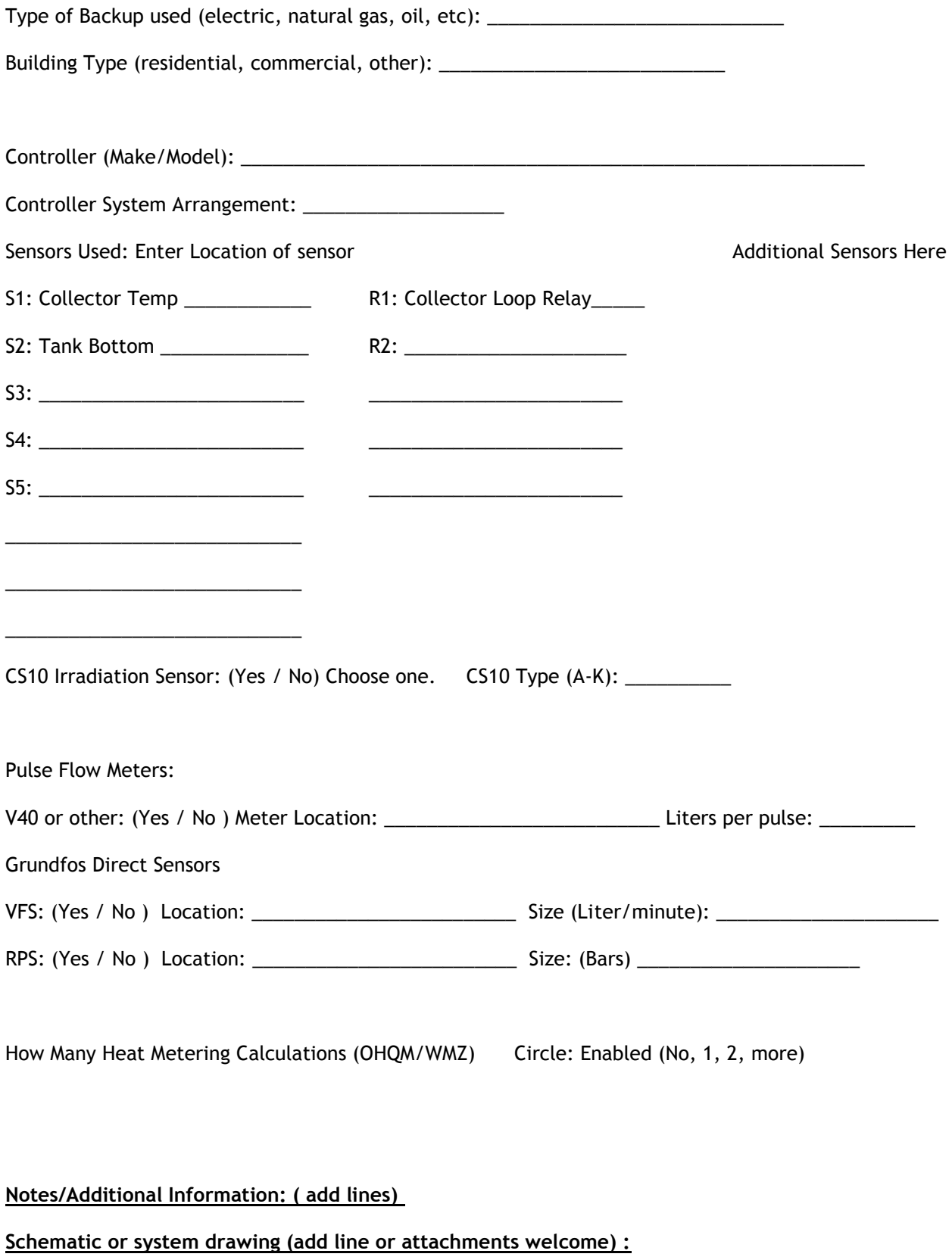